# 衢州人才网求职者操作手册

(疑问咨询饭弟:1 98 5700 5568 微信同号) 衢州人才网官网: http://qzrcw.com/home

网页端操作:

第一步:扫码登录

### • 点击右上角"求职者登录"微信扫码关注衢州人才网。

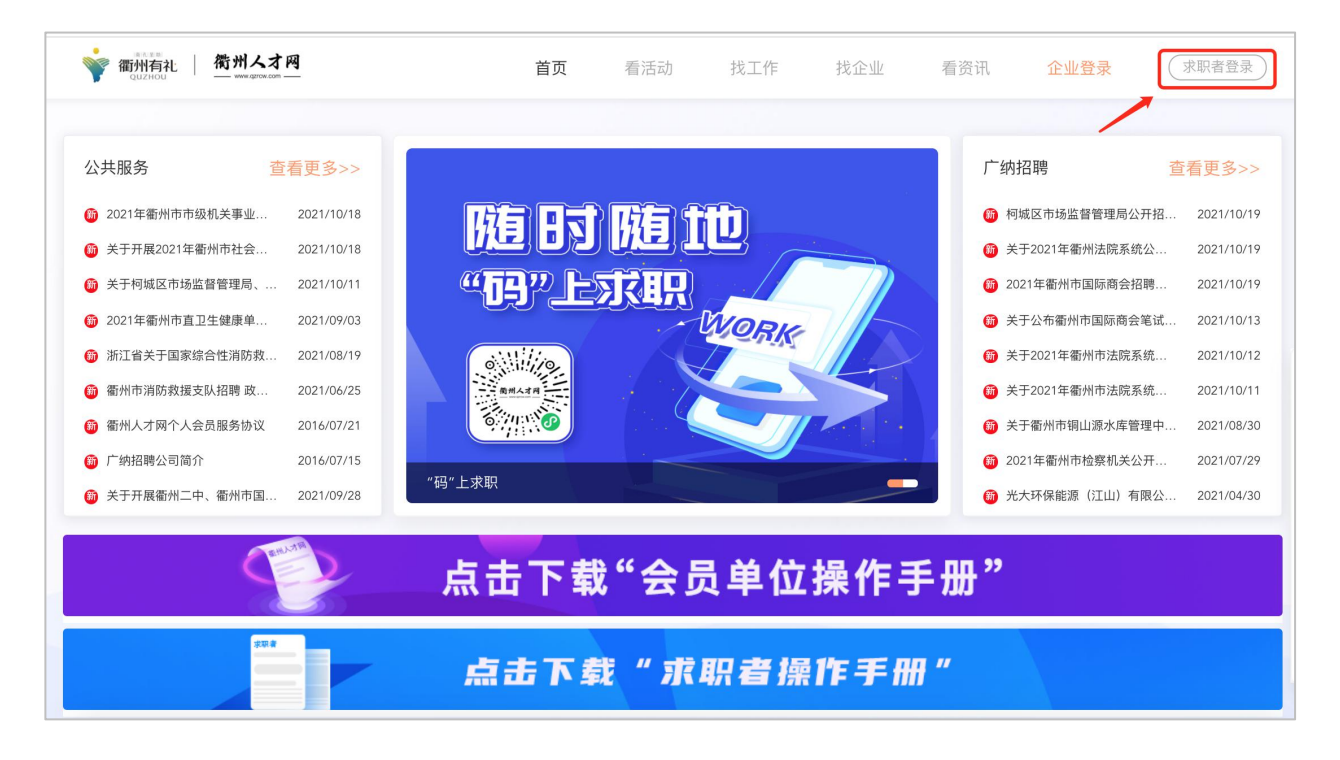

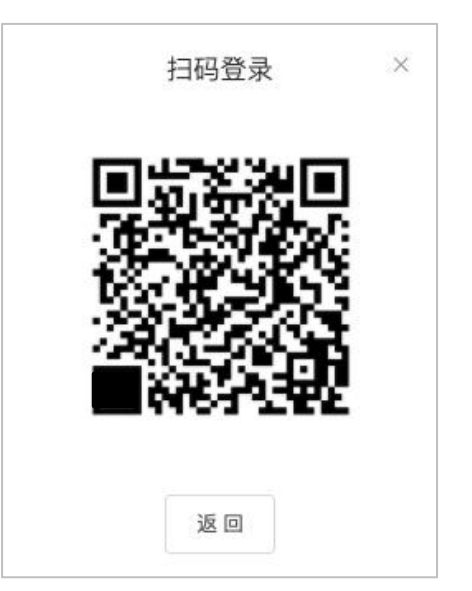

### 第二步:简历编辑

• 绑定登录后,点击右上角"我的简历",即可自行编辑 求职简历。

• 简历完善后自动会同步"衢州人才网"小程序。

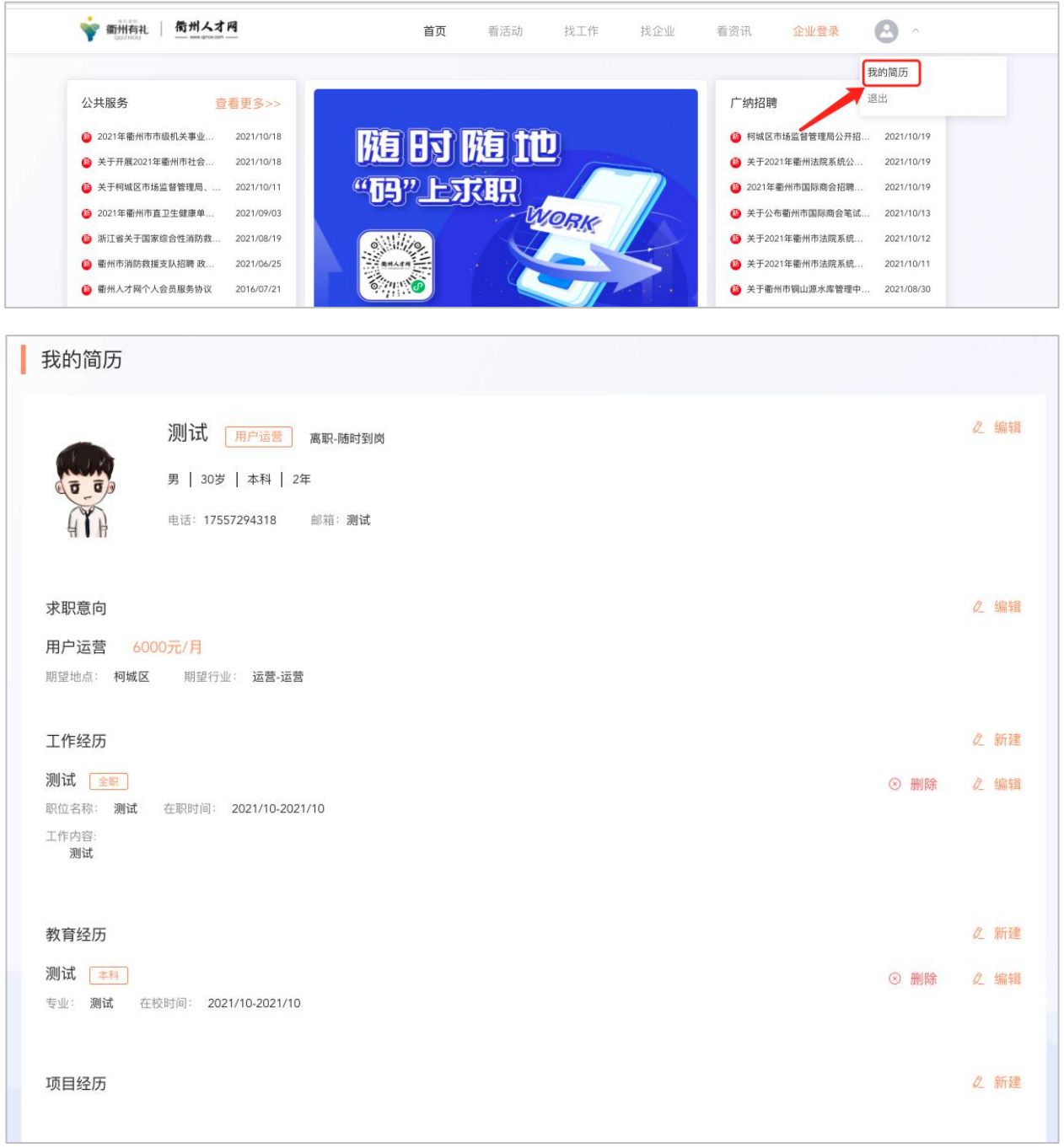

### 第三步:职位投递

• 点击上方导航栏"找企业、找工作"即可查看: 人才网 的会员企业信息,以及企业发布的职位信息

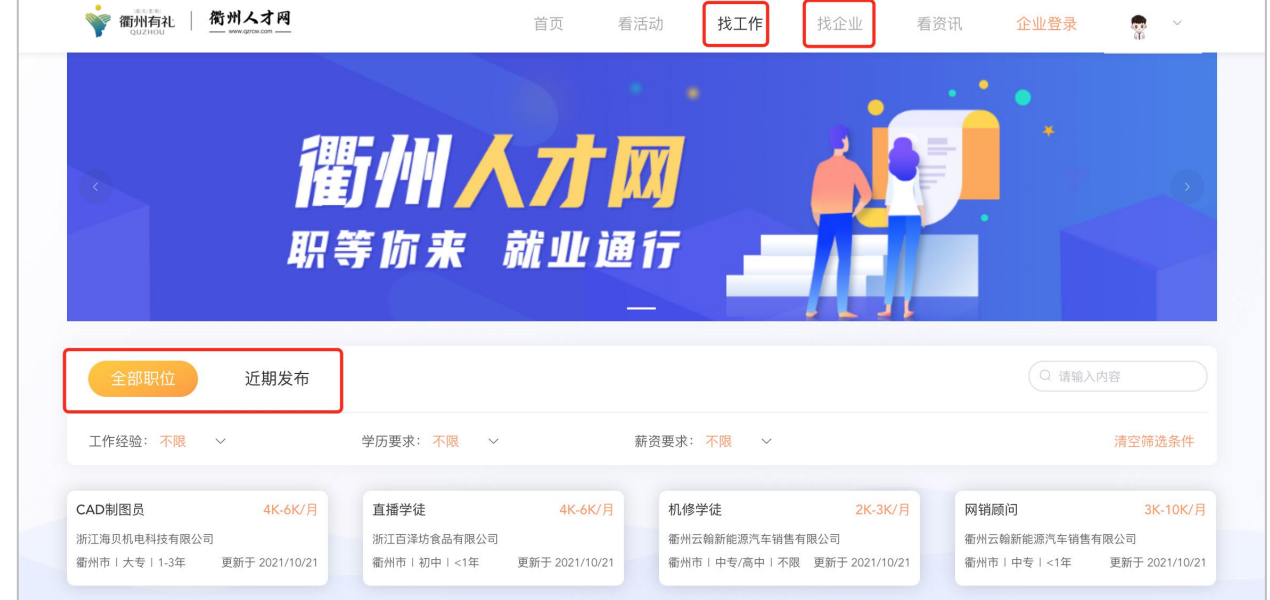

• 找到心仪的职位后,点击"投递"按钮即可投递该职位

#### • 也可扫码进入小程序查看该企业更多职位

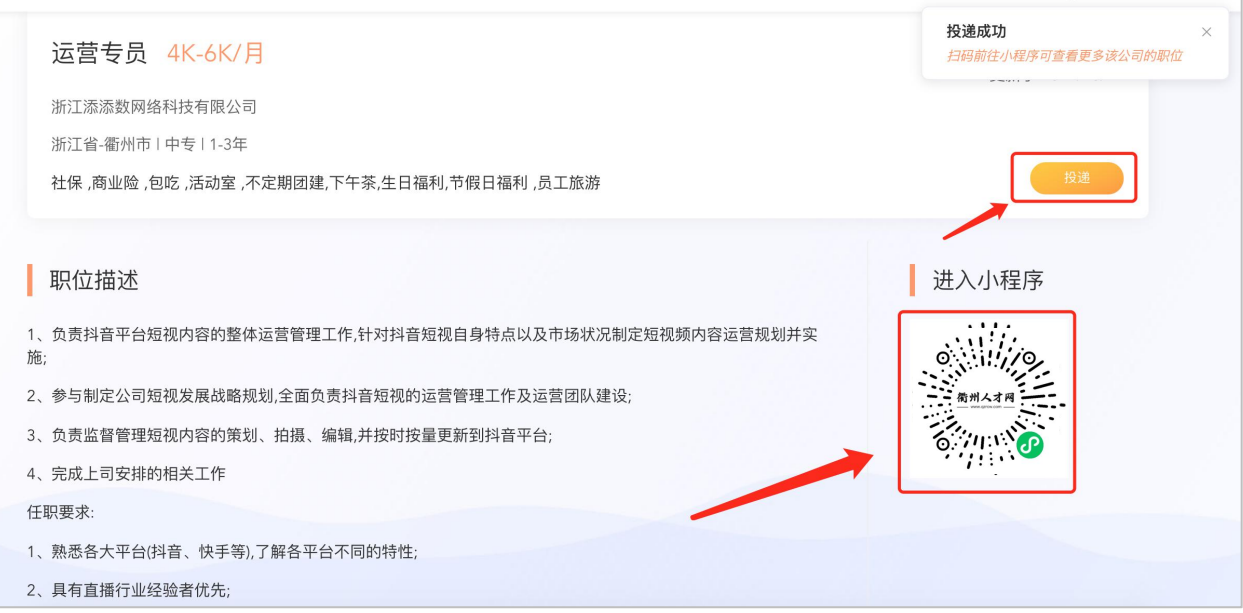

掌上端操作:

第一步:扫码登录

• 描下方二维码进入小程序移动端

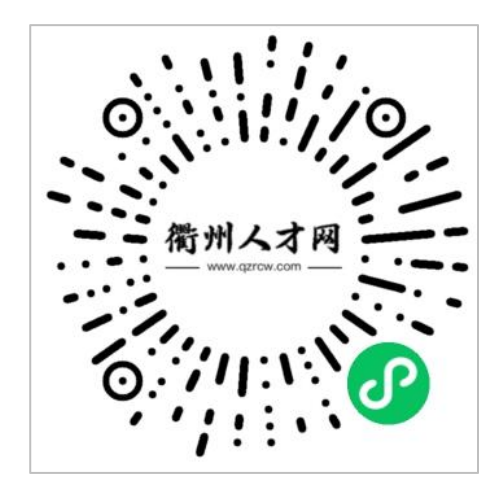

### 第二步:完善简历

• 点击:"我的 → 在线简历"即可自行编辑求职简历,

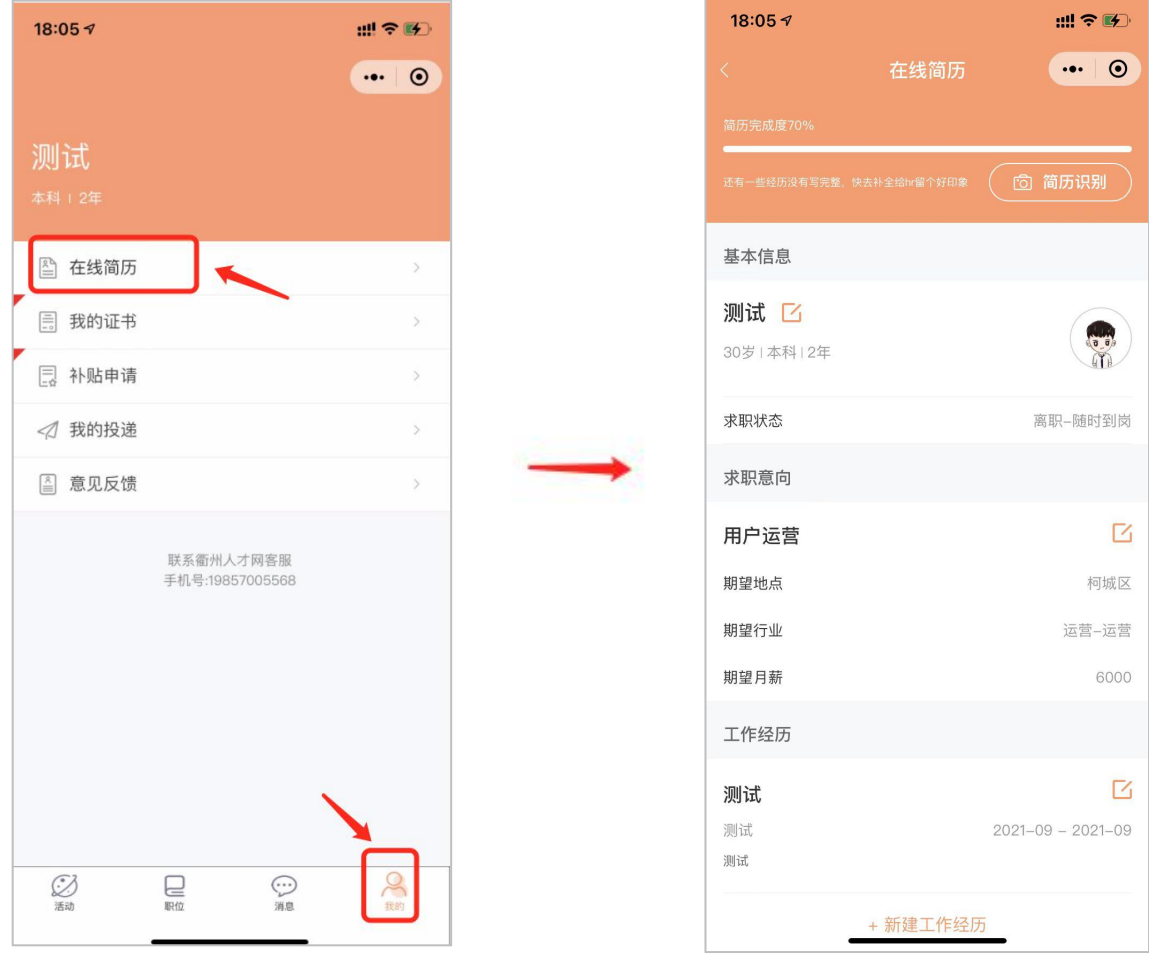

## 第三步:职位投递

• 点击下面"职位",找到心仪的职位后,点击下放"立 即投递"即可投递职位。

 $\sim$   $\Gamma$ 

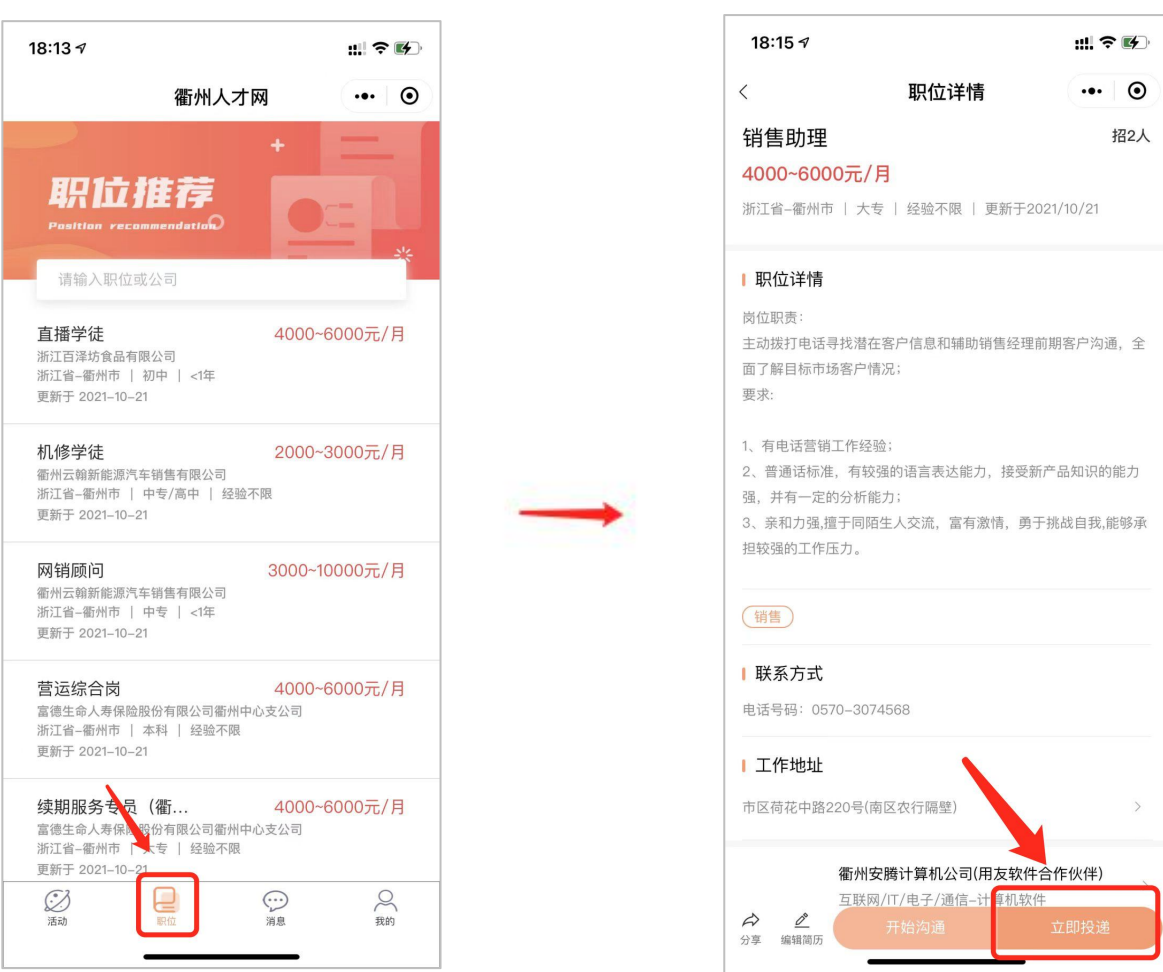

### 第三步:企业沟通

• 投递职位后,点击点击下方"开始沟通",即可和企业 负责人线上沟通。

• 也可点击下方"沟通",直接与企业沟通。

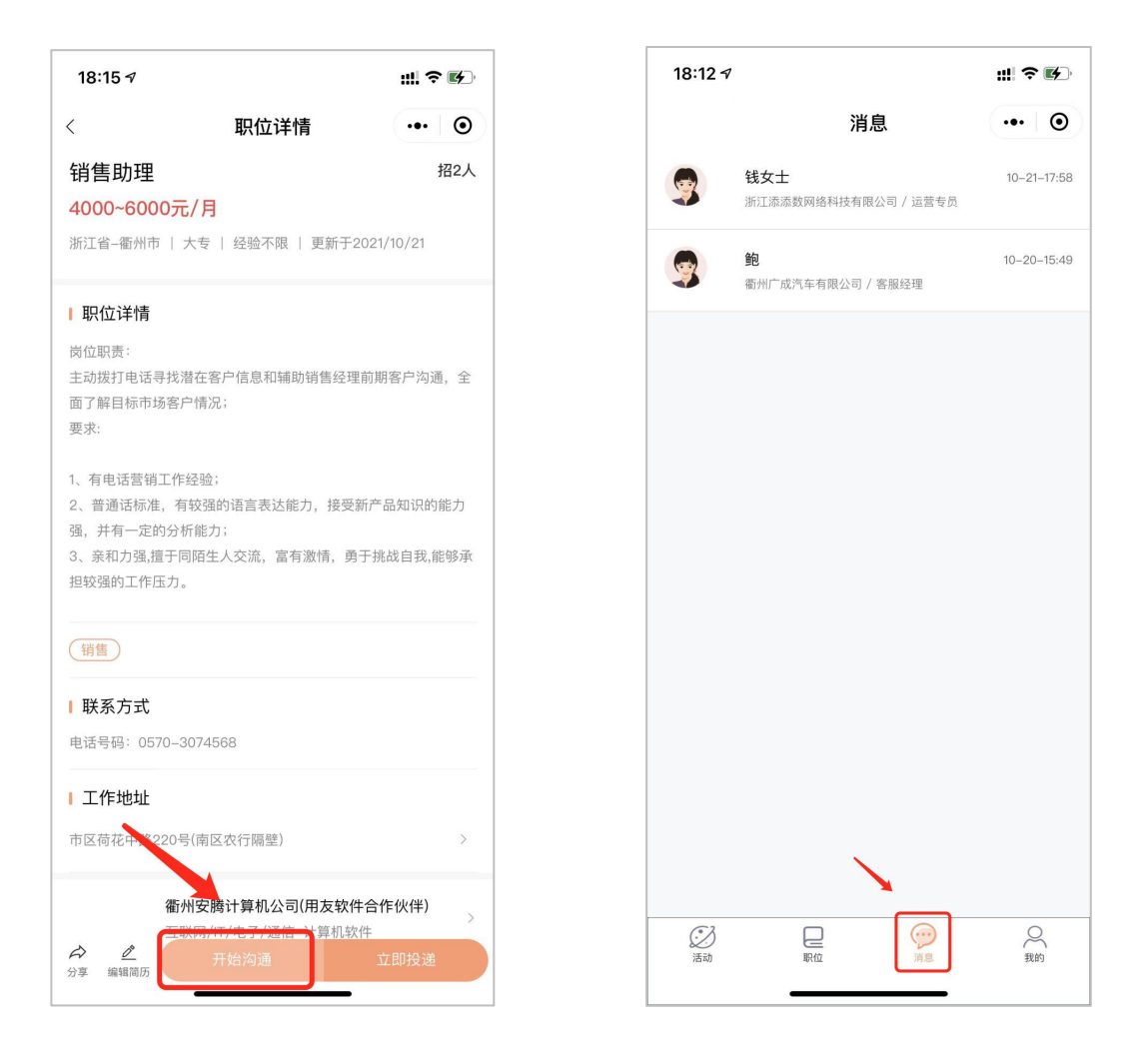

关注衢州人才网公众号,获取一手职位信息,实时招聘动态反馈

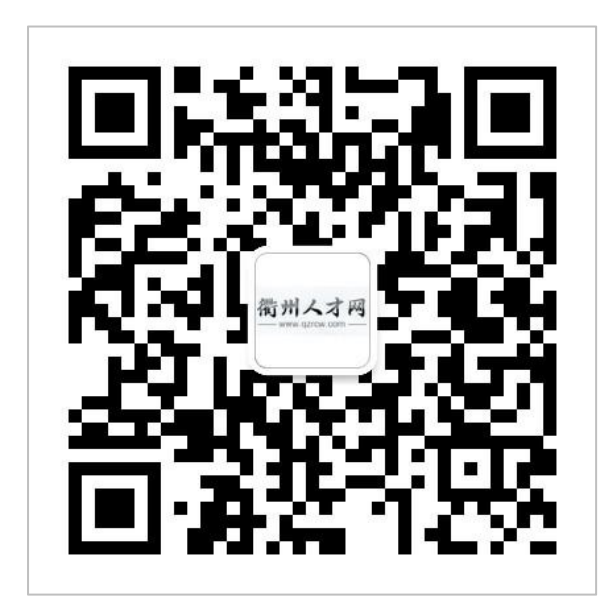